# Numerical Libraries with C or Fortran

Shaohao Chen Research Computing, IS&T, Boston University

# **Outline**

- 1. Overview: What? Why? How to?
- 2. Fast Fourier transform: FFTw
- 3. Linear algebra libraries: LAPACK/BLAS
- 4. Intel Math Kernel Library (MKL)
- 5. Krylov subspace solver: PETSc
- 6. GNU scientific libraries (GSL)

# 1. Overview

### What you will learn today

- Basic knowledge of numerical libraries.
- How to check available libraries on BU SCC.
- How to use numerical libraries on BU SCC.
- Basic programming with several numerical libraries: FFTw, LAPACK/BLAS, MKL, PETSc, GSL

### What is numerical library?

### • What is the definition of a library in computer science?

In computer science, a library is a collection of non-volatile resources used by computer programs, often to develop software. These may include configuration data, documentation, help data, message templates, pre-written code and subroutines, classes, values or type specifications. (from wiki)

#### • What is numerical library?

Numerical library is collection of functions, subroutines or classes that implement mathematical or numerical methods for a certain subject. Usually these functions or routines are common and can be used to build computer programs for various research fields.

### Several widely-used numerical libraries

- Fastest Fourier Transform in the West (FFTW) computes Fourier and related transforms. Written in C. Fortran interface is available.
- Basic Linear Algebra Subprograms (BLAS) performs basic vector and matrix operations. Linear Algebra Package (LAPACK) provides linear algebra routines based on BLAS. Written in Fortran. C interface (CBLAS/LAPACKE) is available.
- Intel Math Kernel Library (MKL) includes optimized LAPACK, BLAS, FFT, Vector Math and Statistics functions. C/C++ and Fortran interfaces are available.
- Portable, Extensible Toolkit for Scientific Computation (PETSc) is a suite of data structures and routines for the scalable (parallel) solution of scientific applications modeled by partial differential equations.

Written in C++. Fortran interface is available.

- GNU Scientific Library (GSL) provides a wide range of mathematical routines. Written in C++. Fortran interface (FGSL) is under development.
- For more: [http://en.wikipedia.org/wiki/List\\_of\\_numerical\\_libraries](http://en.wikipedia.org/wiki/List_of_numerical_libraries)

### Why numerical libraries?

- Many functions or subroutines you need may have already been coded by others. Not necessary to code every line by yourself.
- Do not reinvent the wheel. Always Check available libraries before start writing your program.
- Save your time and efforts!

Advantages of using numerical libraries:

- Computing optimizations
- Parallelization
- Portability
- Easy to debug, easy to read

## Prerequisites

Compilers: to compile source codes

- Intel: icc, icpc, ifort
- GNU: gcc, g++, gfortran
- PGI: pgcc, pgc++, pgf90

MPI implementations: to enable parallel computation with MPI standard

- mpich
- mvapich2
- openmpi
- impi

## Install numerical libs

A typical three-step installation:

- configure : configure machine-dependent environments
- make : compiles source codes based on settings in the makefile
- make install : copy installed libs and binaries to a destination

Other types of installation:

- manually modify Makefile, then make
- cmake : machine-dependent make

### Available libraries on BU SCC

- Check BU Research Computing software webpage: http://sccsvc.bu.edu/software/#/ under the libraries catalog.
- Use module to check libraries on SCC:
- module av
- module whatis
- module list
- module show

## How to use numerical libs

#### Step 1: Modify (a little) source code:

- Call functions or subroutines provided by the libs.
- Include necessary head files.

#### Step 2: Compile and link (see next page):

- Set paths to lib and include directories for numerical libs (use module or set manually).
- Compile your own code and link it to precompiled numerical libs.
- The same compilers should be used for numerical libs and for your own codes.

#### Step 3: Run the program:

• Set LD\_LIBARRY\_PATH, if runtime(dynamic) libraries are used.

## Compile and link

- Execute *module show software\_name* to get the paths to header files and lib files.
- Compile your own source code:

\${compiler} -c -I/path/to/include name.c (or name.f)

- Link to libs and build the binary
- Use a lib installed at a specific location (such as /share/pkg on SCC)

\${compiler} name.o -L/path/to/lib -l\${libname} -o name

 $\triangleright$  Force to use a static lib

\${compiler} name.o -L/path/to/lib -static -l\${libname} -o name

## Static libs

- A static lib is typically named as libname.a
- A static lib (\*.a file) is an archive of a bunch of object (\*.o) files.
- A program using a static library extracts the code that it uses from the static library and makes it part of the program.

#### Advantages compared to shared libs:

- There is no additional run-time loading costs.
- Once built, the final binary has no dependencies on the library.

Disadvantages compared to shared libs:

- Larger size of binary, larger launch time, larger memory usage at run time.
- For any change(up-gradation) in the library, every time you have to recompile all programs that use it.

# Shared(Dynamic) libs

- Shared libs are typically named as libname.so or libname.so.\* .
- A program using a shared library only makes reference to the code that it uses in the shared library.

#### Advantages compared to static libs:

- Smaller size of binary, less launch time, less memory usage at run time.
- If there is a change (up-gradation) in the library, you may not need to recompile the main programs.

#### Disadvantages compared to static libs:

- There is additional run-time loading costs.
- The final binary depends on the library at run time.

### Additional settings to use shared libs

• To use static libs, set up environmental valuables for run-time access For bash: export LD\_LIBRARY\_PATH=/path/to/lib Alternatively, use module: module load software\_name For csh/tcsh: setenv LD\_LIBRARY\_PATH /path/to/lib

#### Notes:

- The binary can "see" the dynamic libs under  $\frac{1}{2}$ [LD\_LIBRARY\_PATH}.
- Especially for a parallel job that runs on multi nodes, LD\_LIBRARY\_PATH should be set for every node. Set it in the batch script.

## 2. Fast Fourier Transform in the west: FFTw

### Main features:

- Library for computing the discrete Fourier transform (DFT)
- One or more dimensions FFT
- Arbitrary input size
- Both real and complex data
- Even/odd data, i.e. the discrete cosine/sine transforms
- Efficient handling of multiple, strided transforms
- Parallel transforms: parallelized with some flavor of threads (e.g. POSIX) or OpenMP. MPI version available in FFTW 3.3.

## FFTw basics

#### Data type

- fftw\_complex
- fftw\_plan

Allocate and deallocate data

- fftw\_malloc
- fftw\_free

FFT plan and execution

- FFT plan functions (see next pages)
- fftw\_execute // execute FFT plan
- fftw\_destroy\_plan

# FFTw plan functions I

**Complex DFT:** 
$$
X_k \stackrel{\text{def}}{=} \sum_{n=0}^{N-1} x_n \cdot e^{-i2\pi kn/N}, \quad k \in \mathbb{Z}
$$

**Inverse Complex DFT:** 
$$
x_n = \frac{1}{N} \sum_{k=0}^{N-1} X_k \cdot e^{i2\pi kn/N}, \quad n \in \mathbb{Z}
$$

#### One dimensional

• fftw\_plan\_dft\_1d(int n, fftw\_complex \*in, fftw\_complex \*out, int sign, unsigned flags); sign: either FFTW\_FORWARD (-1) or FFTW\_BACKWARD (+1). flags: either FFTW\_MEASURE or FFTW\_ESTIMATE

#### Multi dimensional

- fftw\_plan\_dft\_2d // two dimensions
- fftw\_plan\_dft\_3d // three dimensions
- 
- 
- fftw plan dft // arbitrary dimensions

## FFTw plan functions II

#### Real DFTs

- fftw\_plan\_r2r\_1d(int n, double \*in, double \*out, fftw\_r2r\_kind kind, unsigned flags) kind: FFTW\_REDFT00, FFTW\_RODFT00, etc. For different types of even or odd transforms.
- fftw\_plan\_r2r\_2d, fftw\_plan\_r2r\_3d, fftw\_plan\_r2r

#### Real input, complex output, always FFTW\_FORWARD

- fftw\_plan\_dft\_r2c\_1d, fftw\_plan\_dft\_r2c\_2d
- fftw\_plan\_dft\_r2c\_3d, fftw\_plan\_dft\_r2c

#### Complex input, real output, always FFTW\_BACKWARD

- fftw\_plan\_dft\_c2r\_1d, fftw\_plan\_dft\_c2r\_2d
- fftw\_plan\_dft\_c2r\_3d, fftw\_plan\_dft\_c2r

### Exercise 1: Fourier transform with FFTw

 $\Box$  Task: Compute the Fourier transform of a one-dimensional complex array, and compute the inverse Fourier transform of the output, which should be the same as the original input data.

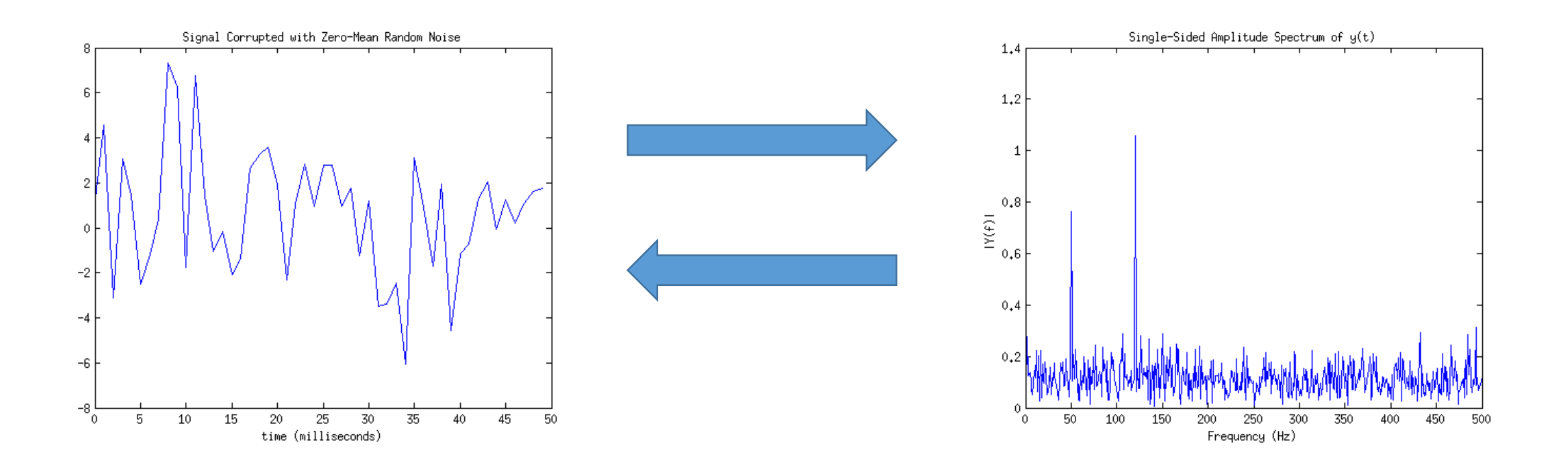

### Solution for Exercise 1 in C

 $\Box$  Source code: /project/scv/examples/numlibs/fftw/fftw3 prb.c

- Include fftw head file: # include <fftw3.h>
- Call fftw functions: fftw\_malloc, fftw\_plan\_dft\_1d, fftw\_execute, etc.

□ Compile and run

module load fftw/3.3.4  $\#$  load fftw by moudle

module show fftw/3.3.4  $\#$  show fftw-related environments

gcc -c fftw3\_prb.c -I/share/pkg/fftw/3.3.4/install/include  $\#$  compile

gcc fftw3\_prb.o -L/share/pkg/fftw/3.3.4/install/lib -lfftw3 -o fftw3\_prb  $\qquad$  # link

ldd ./fftw3\_prb # check whether the binary is linked to fftw runtime libs

 $\sqrt{fftw3}$  prb # run

# 3. Linear algebra libraries

History:

• LINPACK (LINear algebra PACKage): since 1974

based on level-1 BLAS

• LAPACK (Linear Algebra PACKage): since 1989

based on level-3 BLAS, vectorized and threaded in Intel MKL

• ScaLAPACK (Scalable LAPACK): since 1995

parallel with MPI, for distributed memory systems, only a subset of LAPACK routines

- DPLASMA (Distributed Parallel Linear Algebra Software for Multicore Architectures): 2000's parallel for shared memory systems
- MAGMA (Matrix Algebra for GPUs and Multicore Architectures): 2000's parallel for GPU
- Matlab: a commercial software developed from LINPACK.

## BLAS

- Provides routines for performing basic vector and matrix operations.
- Level 1 BLAS: scalar, vector and vector-vector operations
- Level 2 BLAS: matrix-vector operations
- Level 3 BLAS: matrix-matrix operations
- Contents of compute routines:
- $\triangleright$  Matrix-matrix, matrix-vector addition and multiplication, etc.

Refer to user guide at http://www.netlib.org/blas/#\_documentation

## LAPACK

- Provides routines for solving systems of linear equations, linear least-squares problems, eigenvalue problems, and matrix factorizations.
- Written in Fortran 90.
- Can be seen as the successor to the linear equations and linear least-squares routines of LINPACK and the eigenvalue routines of EISPACK.
- Contents of compute routines:
- $\triangleright$  Linear Equations
- $\triangleright$  Generalized Orthogonal Factorizations
- $\triangleright$  Singular Value Decomposition
- $\triangleright$  Linear Least Squares Problems
- $\triangleright$  Symmetric and Nonsymmetric Eigen Problems

Refer to user guide at http://www.netlib.org/lapack/lug/node37.html

### Exercise 2: Matrix product with LAPACK/BLAS

 $\Box$  Task: Compute the real matrix product C=alpha\*A\*B+beta\*C using LAPACK subroutine DGEMM, where A, B, and C are matrices and alpha and beta are double precision scalars.

### Solution for Exercise 2 in Fortran

 $\square$  Source code: /project/scv/examples/numlibs/lapack/matprod.f

- Initialize data for matrices A, B, C and real scalars alpha, beta.
- Call LAPACK function: DGEMM

□ Compile and run module show  $\text{lapack}/3.6.0$  # show lapack-related environments gfortran matprod.f -L/share/pkg/lapack/3.6.0/install/lib -llapack -lblas -o matprod # compile and link ./matprod  $# run$ 

# 4. Intel MKL

- Optimization for intel processors.
- Accelerates math processing routines that increase application performance and reduce development time.
- Includes highly vectorized and threaded Lapack, FFT, Vector Math and Statistics functions.
- Xeon-phi enabled.

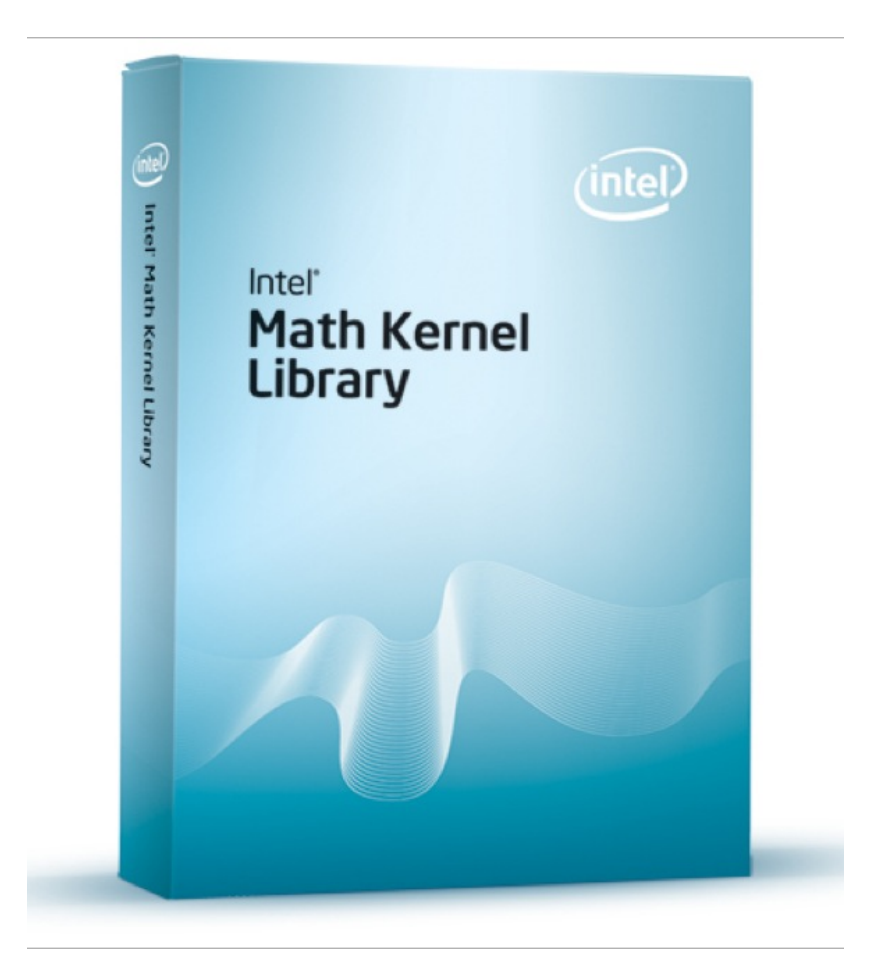

### MKL LAPACK subroutines I

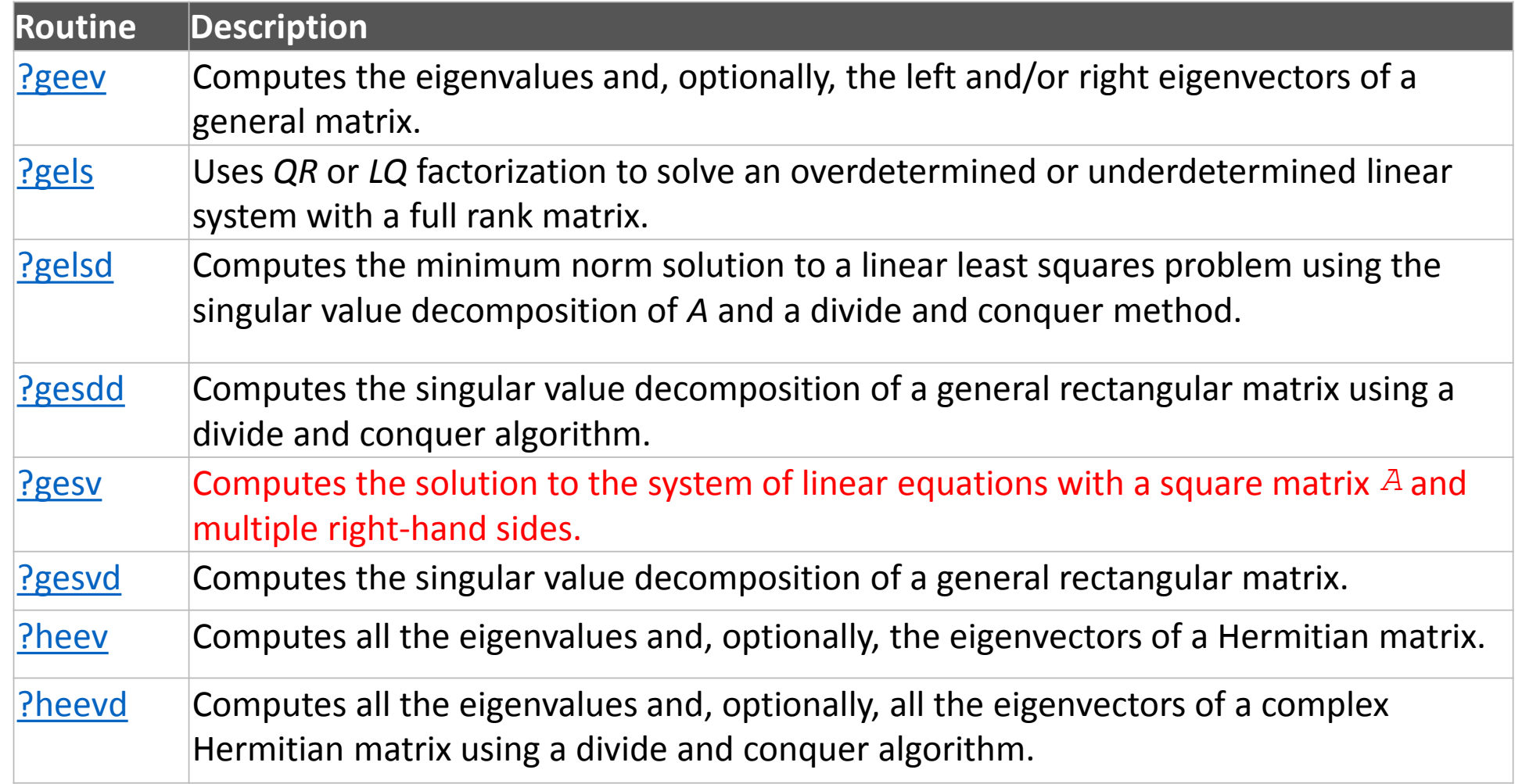

? could be: s – single precision; d – double precision; c – single-precision complex; z – double-precision complex.

### MKL LAPACK subroutines II

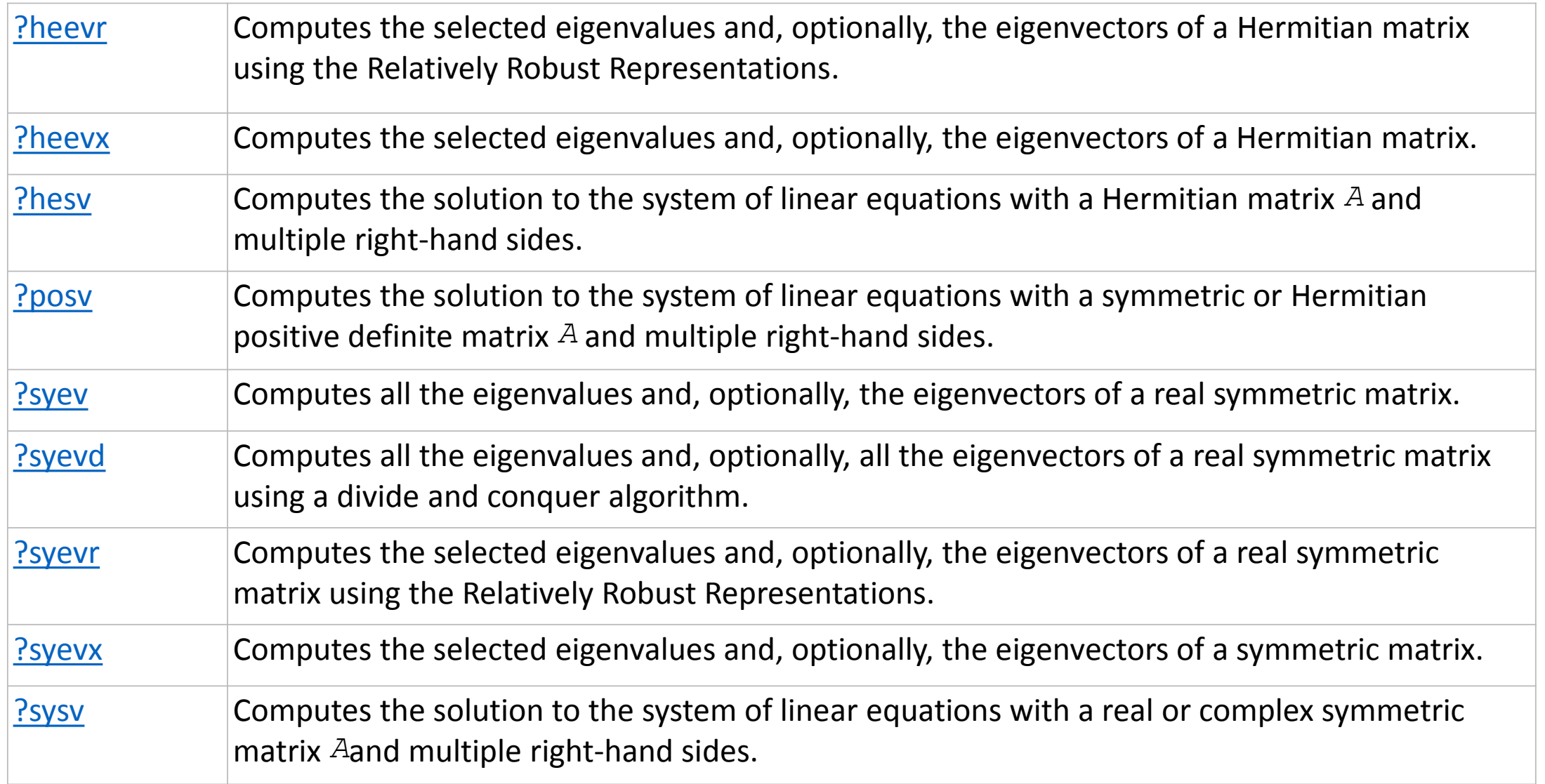

### Exercise 3: Solve a linear system with MKL subroutines

 $\Box$  Task: Compute the solution to the system of linear equations AX=B with a square matrix A and multiple right-hand sides B using the MKL routine dgesv.

### Solution for Exercise 3 in C

Source code: /project/scv/examples/numlibs/mkl/dgesv\_ex.c

- Initialize data for matrices A and B
- Call the MKL LAPACK function: dgesv

 $\Box$  Compile and run module load intel/2016 icc -mkl dgesv\_ex.c -o dgesv\_ex ./dgesv

## 5. PETSc

 $\Box$  PETSc, pronounced PET-see (the S is silent), is a suite of data structures and routines for the scalable (parallel) solution of scientific applications modeled by partial differential equations.

 $\Box$  It supports MPI, shared memory pthreads, and GPUs through CUDA or OpenCL, as well as hybrid MPI-shared memory pthreads or MPI-GPU parallelism.

 $\Box$  Efficient for sparse-matrix problems

### Parallel Numerical Components of PETSc

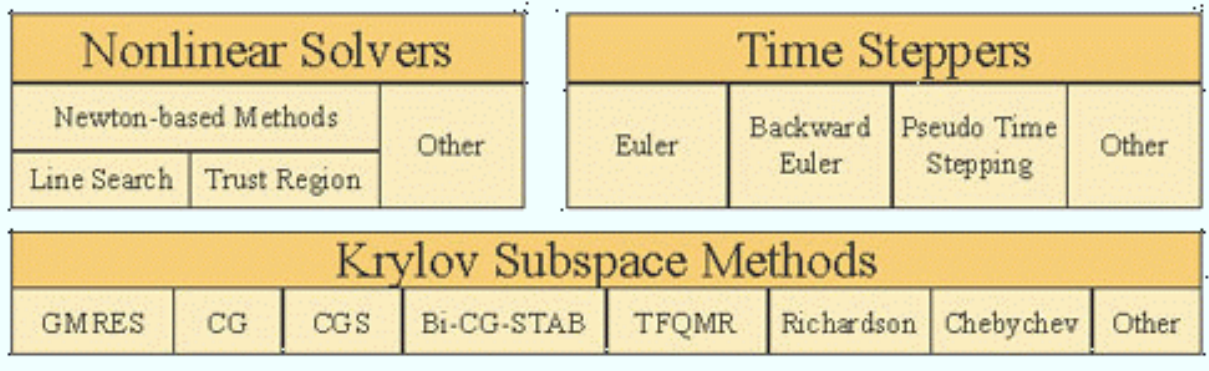

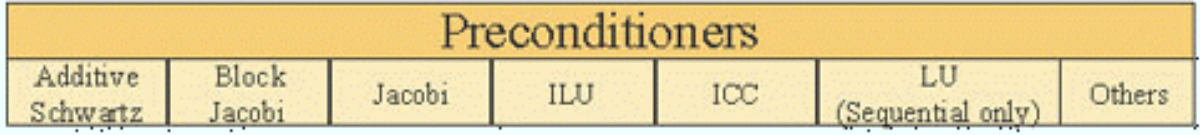

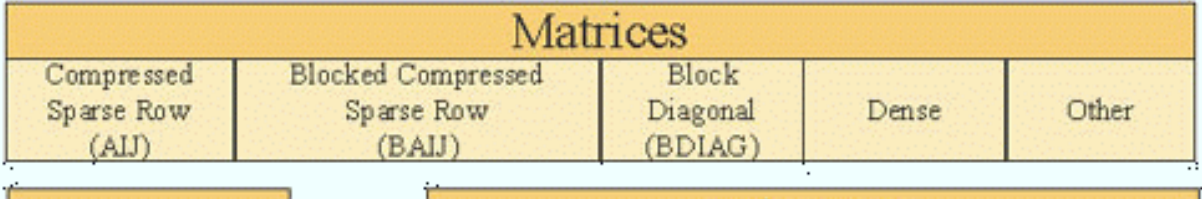

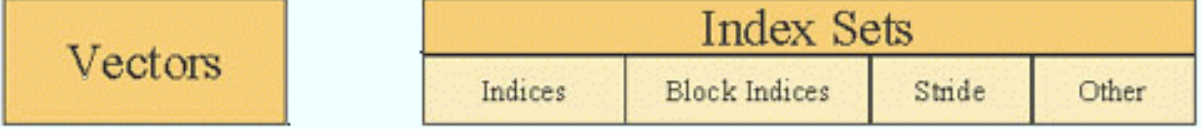

## PETSc Basics I

- PetscInitialize // call MPI\_Initialize
- PetscFinalize // call MPI\_Finalize
- Data types:

PetscInt, PetscScalar, Vec, Mat

• Create objects:

VecCreate(MPI\_Comm comm, Vec \*vec) MatCreate(MPI\_Comm comm, Mat \*mat)

- Destroy objects
	- VecDestroy(Vec \*vec)
	- MatDestroy(Mat \*mat)

## PETSc Basics II

• Set sizes of objects

```
VecSetSizes(Vec v, PetscInt n, PetscInt N) // local size n, global size N
  MatSetSizes(Mat A, PetscInt m, PetscInt n, PetscInt M, PetscInt N) // local size m, n, 
global size M, N
```
• Set values of objects

VecSetValues(Vec x, PetscInt ni, const PetscInt ix[], const PetscScalar y[], InsertMode mode)

MatSetValues(Mat mat, PetscInt m, const PetscInt idxm[], PetscInt n, const PetscInt idxn[], const PetscScalar v[], InsertMode mode) // Set values of a block. Unset blocks are filled with zero.

```
mode: either INSERT_VALUES or ADD_VALUES
```
## PETSc Basics III

- Assembly
	- VecAssemblyBegin(Vec vec)
	- VecAssemblyEnd(Vec vec)
	- MatAssemblyBegin(Mat mat, MatAssemblyType type)
	- MatAssemblyEnd(Mat mat, MatAssemblyType type)
	- type: either MAT\_FLUSH\_ASSEMBLY or MAT\_FINAL\_ASSEMBLY
	- Vector and matrix are ready to use only after the assembly functions have been called.
- Vector operations (see next slides)
- Matrix operations (see next slides)
- PETSc documentation: http://www.mcs.anl.gov/petsc/documentation/index.html

# **PETSc** vector operations

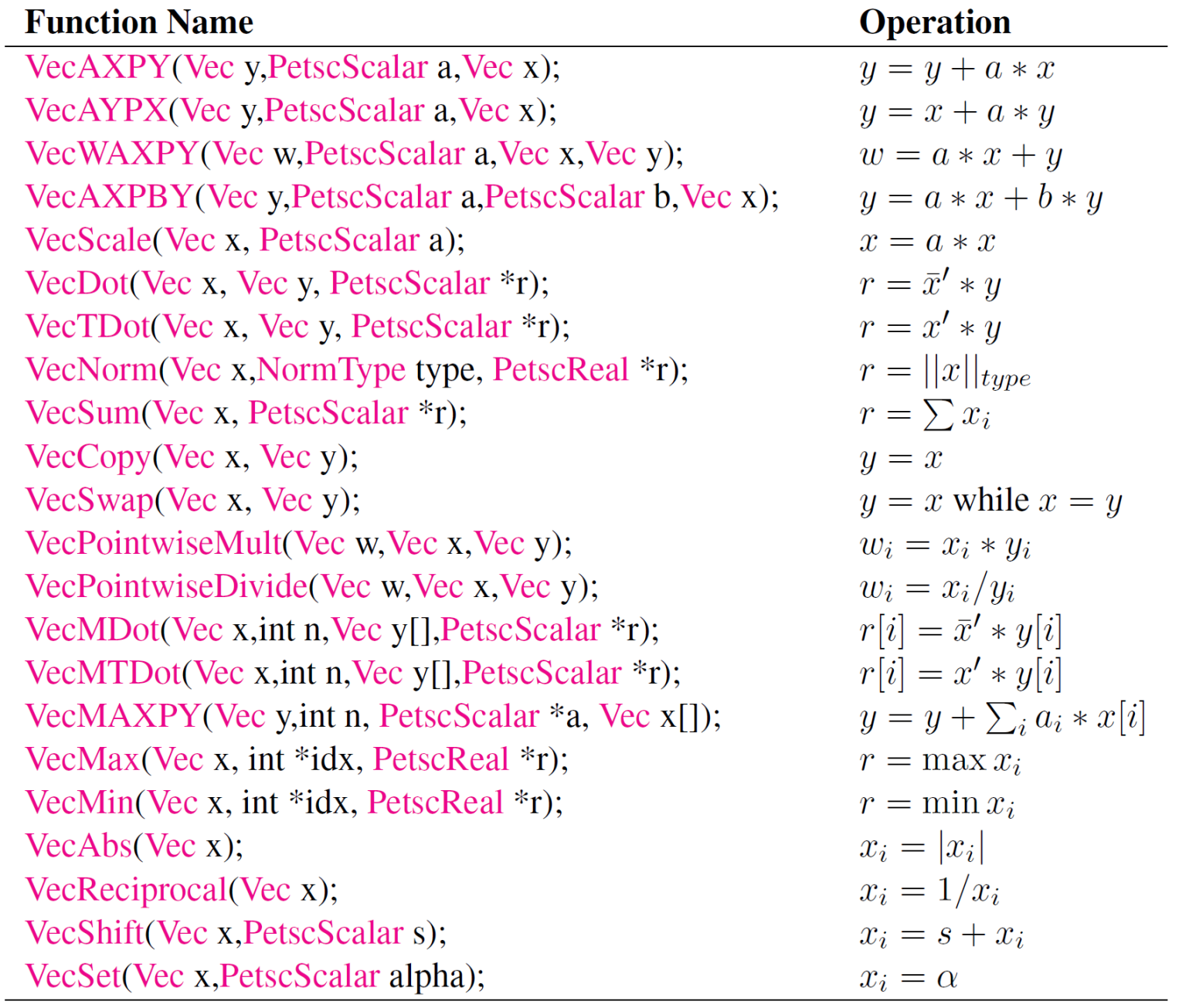

## PETSc matrix operations

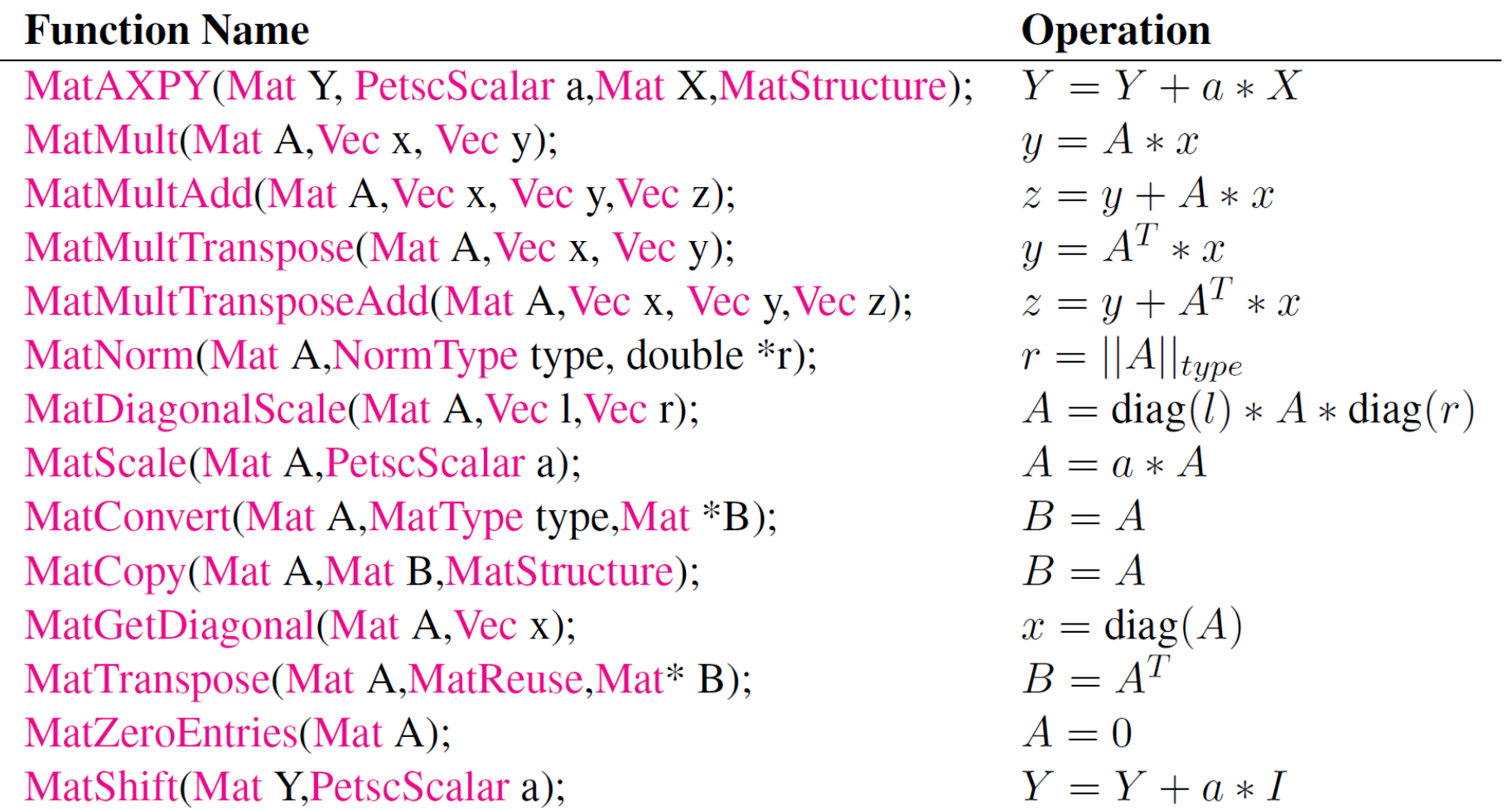

# PETSc Krylov subspace solver

- KSP: Krylov subspace solver
- PC: preconditioner

#### Basic KSP functions:

- KSPCreate(MPI\_Comm comm, KSP \*ksp)
- KSPSetOperators(KSP ksp, Mat Amat, Mat Pmat) // assign the linear system to a KSP solver
- KSPSetType(KSP ksp, KSPType type) // KSP type: see next slides
- KSPGetPC(KSP ksp, PC \*pc)
- PCSetType(PC pc, PCType type) // PC type: see next slides
- KSPSetTolerances(KSP ksp, PetscReal rtol, PetscReal abstol, PetscReal dtol, PetscInt maxits)
- KSPSolve(KSP ksp, Vec b, Vec x)
- KSPDestroy(KSP \*ksp)

## PETSc KSP types

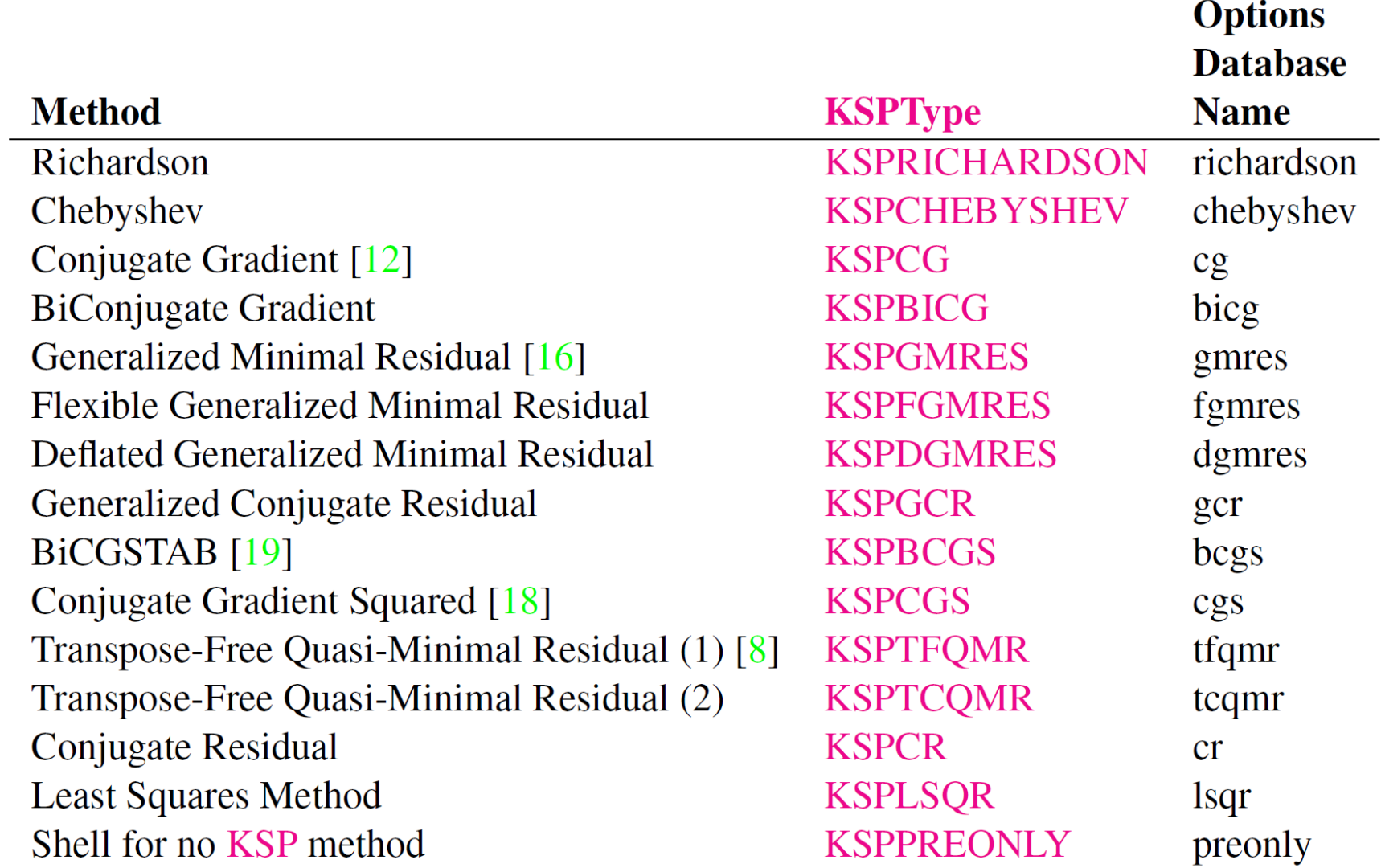

## PETSc PC types

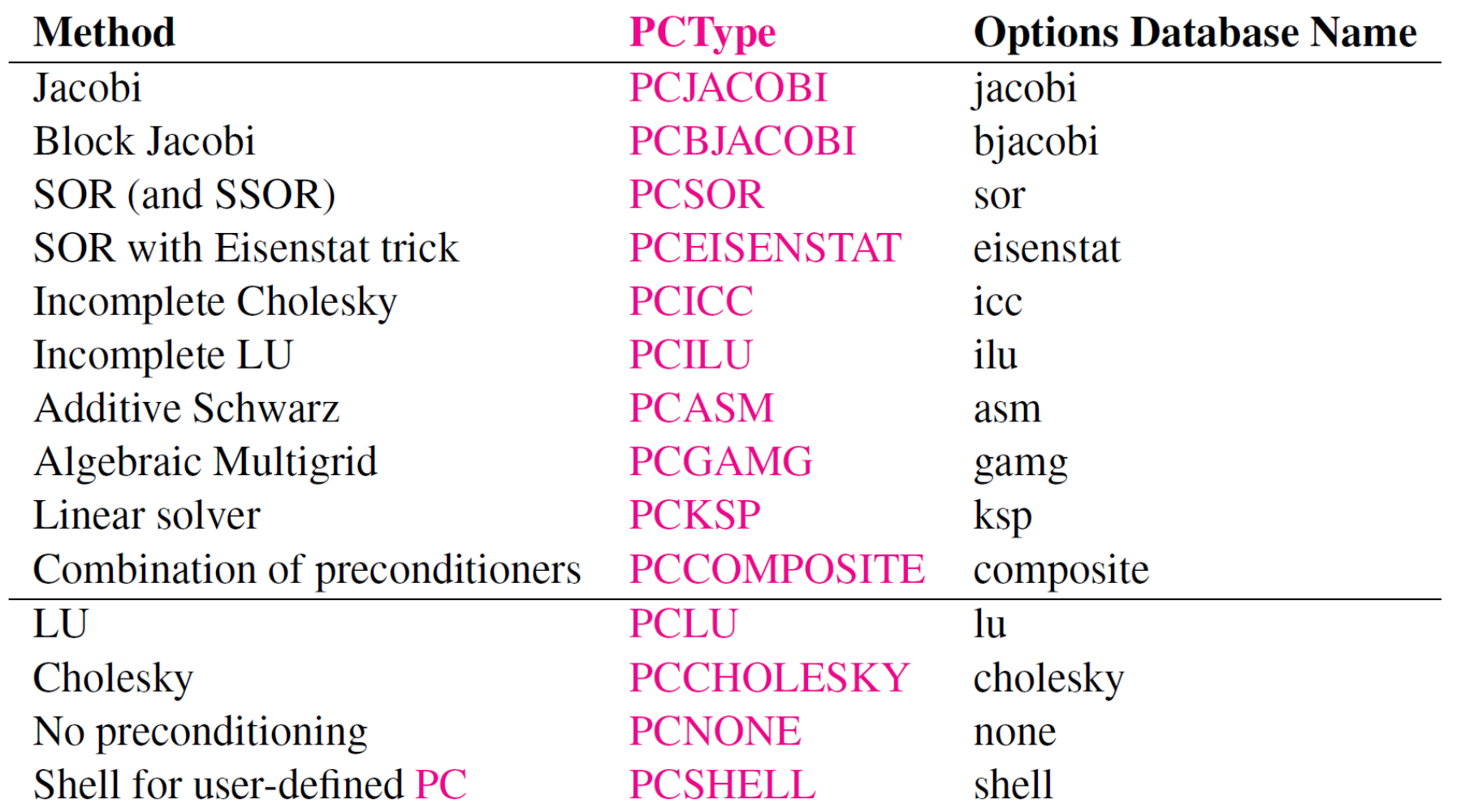

### Exercise 4: Solve a linear system in parallel with PETSc

 $\Box$  Task: Compute the solution of a sparse-matrix linear system Ax=b, using a KSP solver (e.g. MINRES).

□ Solution: C source code at /project/scv/examples/numlibs/petsc/ex42.c

- Include petsc head file: #include <petscksp.h>
- Call petsc functions: KSPSetOperators, KSPSolve, KSPSetType, etc.

 $\Box$  Compile and run

- module load petsc/3.7.0 # set up PETSc
- make ex42  $\longrightarrow$  # compile and link
- mpirun -n 24./ex42 -m 2400 # run the job using 24 CPU cores

# PETSc-dependent packages

#### • SLEPc:

Scalable Library for Eigenvalue Problems

#### • MOOSE:

Multiphysics Object-Oriented Simulation Environment finite element framework, built on top of libMesh and PETSc

More information:

<http://www.mcs.anl.gov/petsc/index.html>

<http://www.mcs.anl.gov/petsc/publications/index.html>

# 6. GNU Scientific Lib: GSL

### Main features:

- A numerical library for C and C++ programmers
- Provides a wide range of mathematical routines such as random number generators, special functions and least-squares fitting
- Uses an object-oriented design. Different algorithms can be plugged-in easily or changed at run-time without recompiling the program.
- It is intended for ordinary scientific users. Anyone who knows some C programming will be able to start using the library straight-away.
- Serial

# Complete GSL subjects

- Mathematical Functions
- Complex Numbers
- Polynomials
- Special Functions
- Vectors and Matrices
- Permutations
- Combinations
- Multisets
- Sorting
- BLAS Support
- Linear Algebra
- Eigensystems
- Fast Fourier Transforms
- Numerical Integration
- Random Number Generation
- Quasi-Random Sequences
- Random Number Distributions
- Statistics
- Histograms
- N-tuples
- Monte Carlo Integration
- Simulated Annealing
- Ordinary Differential Equations
- Interpolation
- Numerical Differentiation
- Chebyshev Approximations
- Series Acceleration
- Wavelet Transforms
- Discrete Hankel Transforms
- One dimensional Root-Finding
- One dimensional Minimization
- Multidimensional Root-Finding
- Multidimensional Minimization
- Least-Squares Fitting
- Nonlinear Least-Squares Fitting
- Basis Splines
- Physical Constants

### Exercise 5: Linear fit with GSL

 $\Box$  Task: computes a least squares straight-line fit to a simple dataset, and outputs the best-fit line and its associated one standard-deviation error bars.

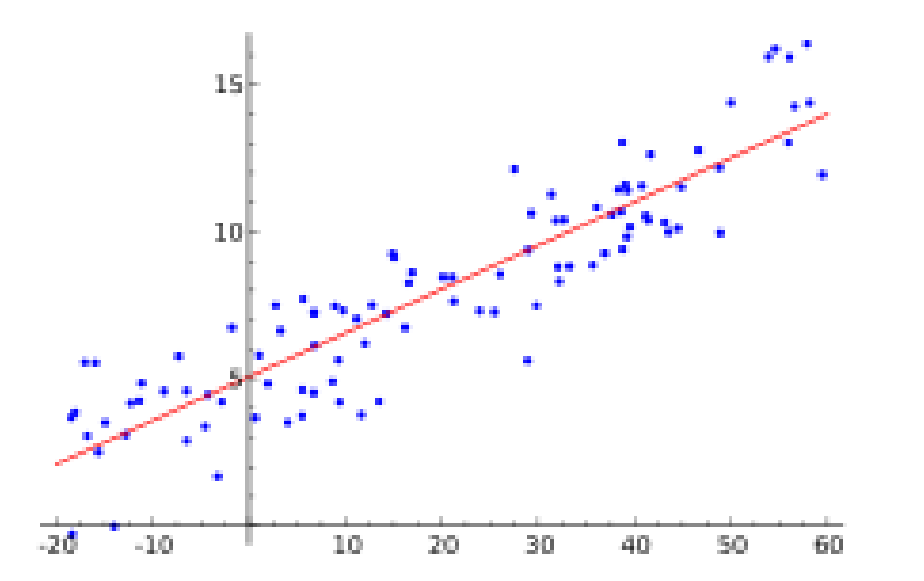

### Solution for Exercise 5 in C

□ C source code at /project/scv/examples/numlibs/gsl/linear\_fit.c

- Include gsl head file: #include <gsl/gsl\_fit.h>
- Call gsl function: gsl\_fit\_linear\_est

#### $\Box$  Compile and run

- module load  $gsI/1.16$  # set up gsl environmens
- module show  $gsI/1.16$  # show gsl environments
- g++ -c linear\_fit.c -I/share/pkg/gsl/1.16/install/include # compile
- g++ linear fit.o -L/share/pkg/gsl/1.16/install/lib -static -lgsl -o linear fit # link to static libs
- g++ linear\_fit.o -L/share/pkg/gsl/1.16/install/lib -lgsl -lgslcblas -o linear\_fit # link to dynamic libs
- ./linear fit  $#$  run

# More help?

BU Research Computing tutorial documents

[http://www.bu.edu/tech/support/research/training](http://www.bu.edu/tech/support/research/training-consulting/live-tutorials/)consulting/live-tutorials/

Submit jobs on BU SCC

[http://www.bu.edu/tech/support/research/system](http://www.bu.edu/tech/support/research/system-usage/running-jobs/submitting-jobs/)usage/running-jobs/submitting-jobs/

Send emails to us for questions

- [help@scc.bu.edu](mailto:help@scc.bu.edu)
- [shaohao@bu.edu](mailto:shaohao@bu.edu)